## **Relatório de Títulos a Receber - EMSys3**

Como ver o Relatório de Títulos a Receber?

Caminho do Relatório de Títulos a Receber?

## **Relatório de Títulos a Receber - EMSys3**

Para emitir o relatório de Títulos a Receber siga os passos abaixo.

No EMSys3, acesse no menu: Gerencial > Financeiro"

Selecione **Contas a Receber > Relatórios >Rel. Títulos a Receber** 

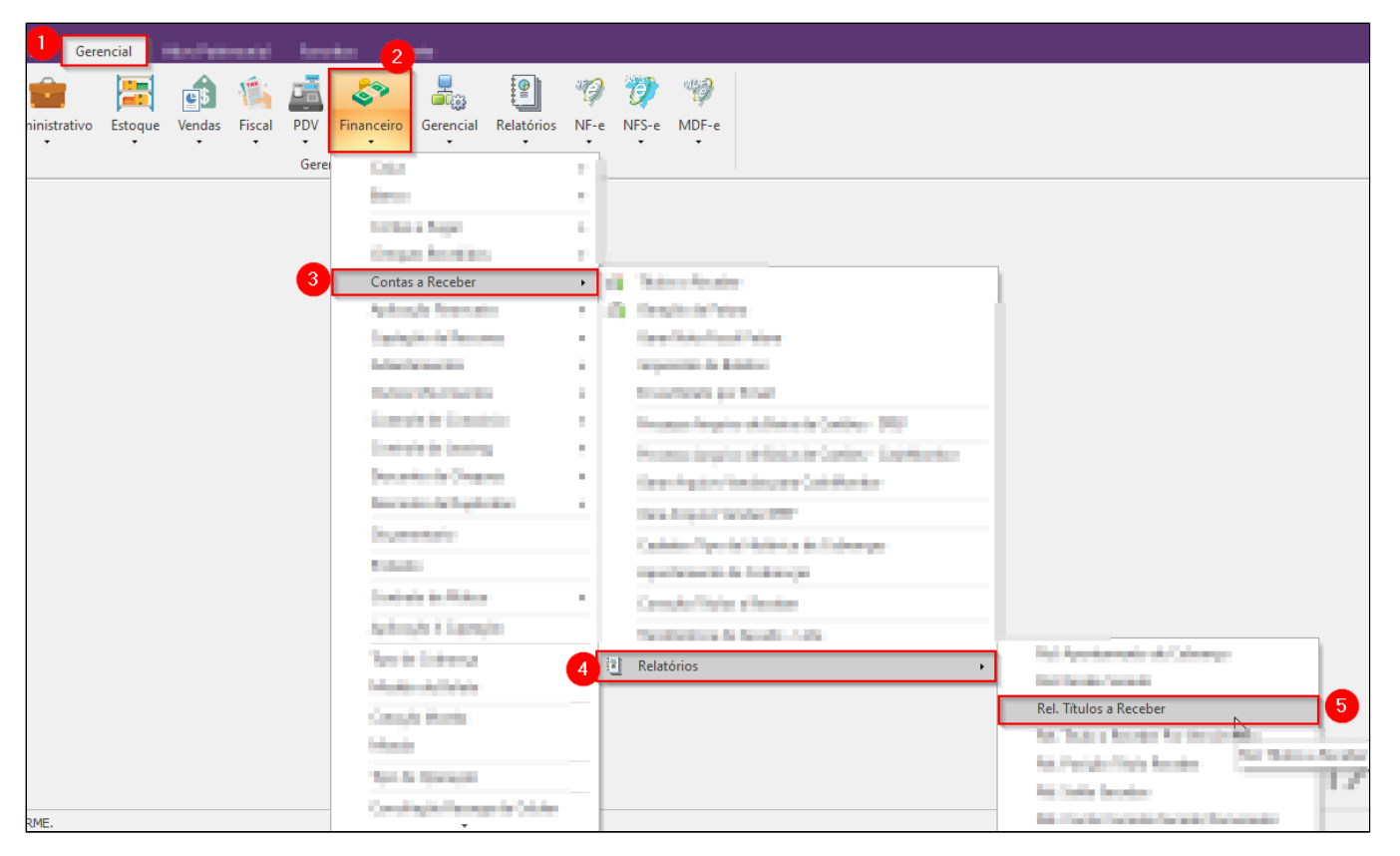

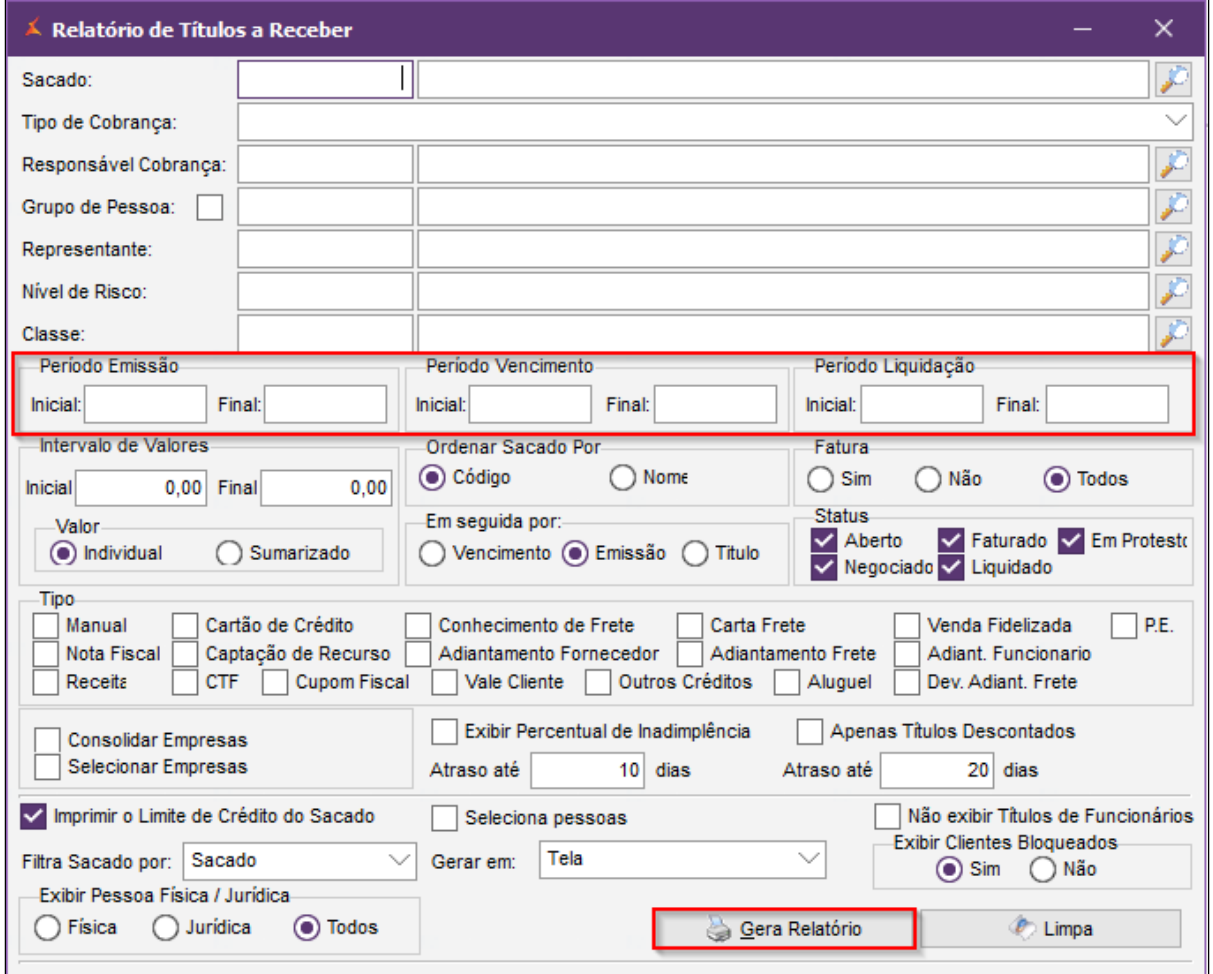

 $\Delta$ 

Neste relatório você deverá sempre escolher pesquisa por data de **Emissão**, **Vencimento** ou **Liquidação**.

**Importante:** Use os filtros como julgar melhor para obter os resultados desejados e clique em **'Gera Relatório"**

Visualização do relatório:

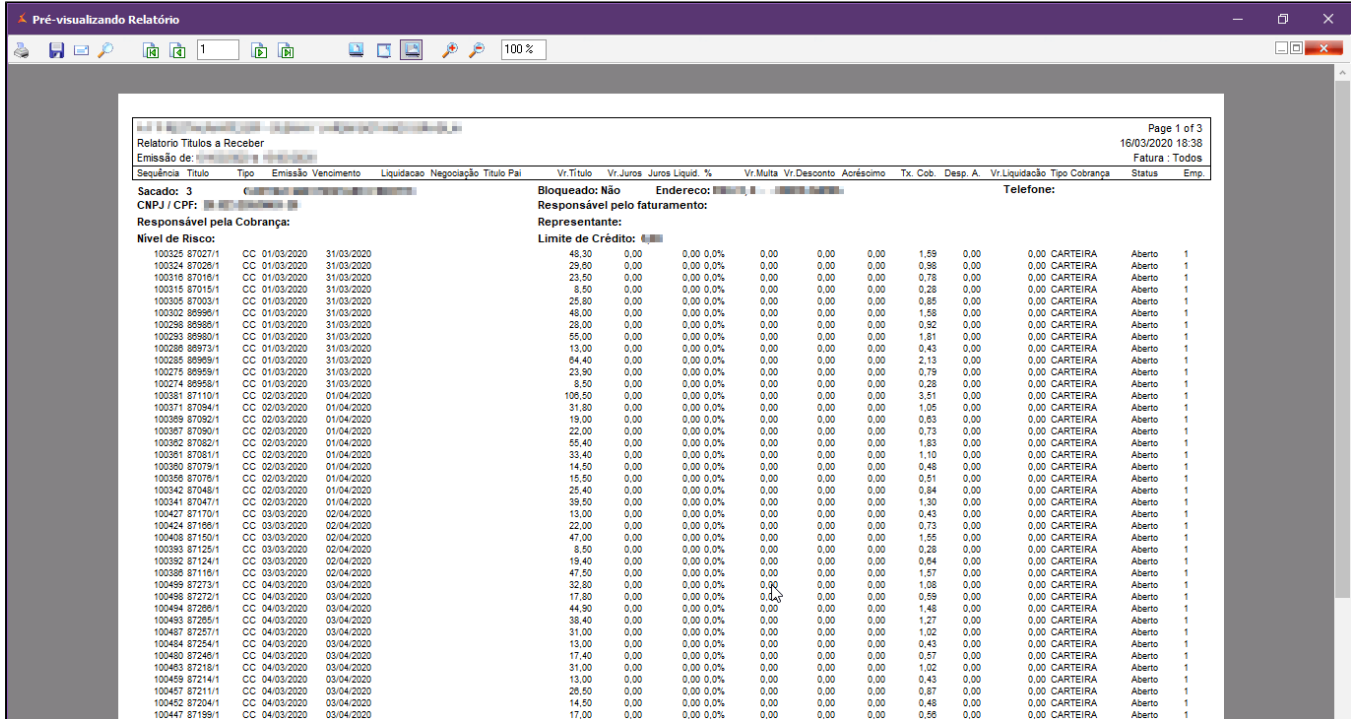

**Está com alguma dúvida?**

**Consulte todos nossos guias na busca de nossa página principal [clicando aqui](#).**